# ОАО «ЭЛАРА»

# **ПРИБОР ПОКАЗЫВАЮЩИЙ СПИДОМЕТРА 83.3802**

Руководство по эксплуатации

АДИГ.453891.012-02 РЭ

# **СОДЕРЖАНИЕ**

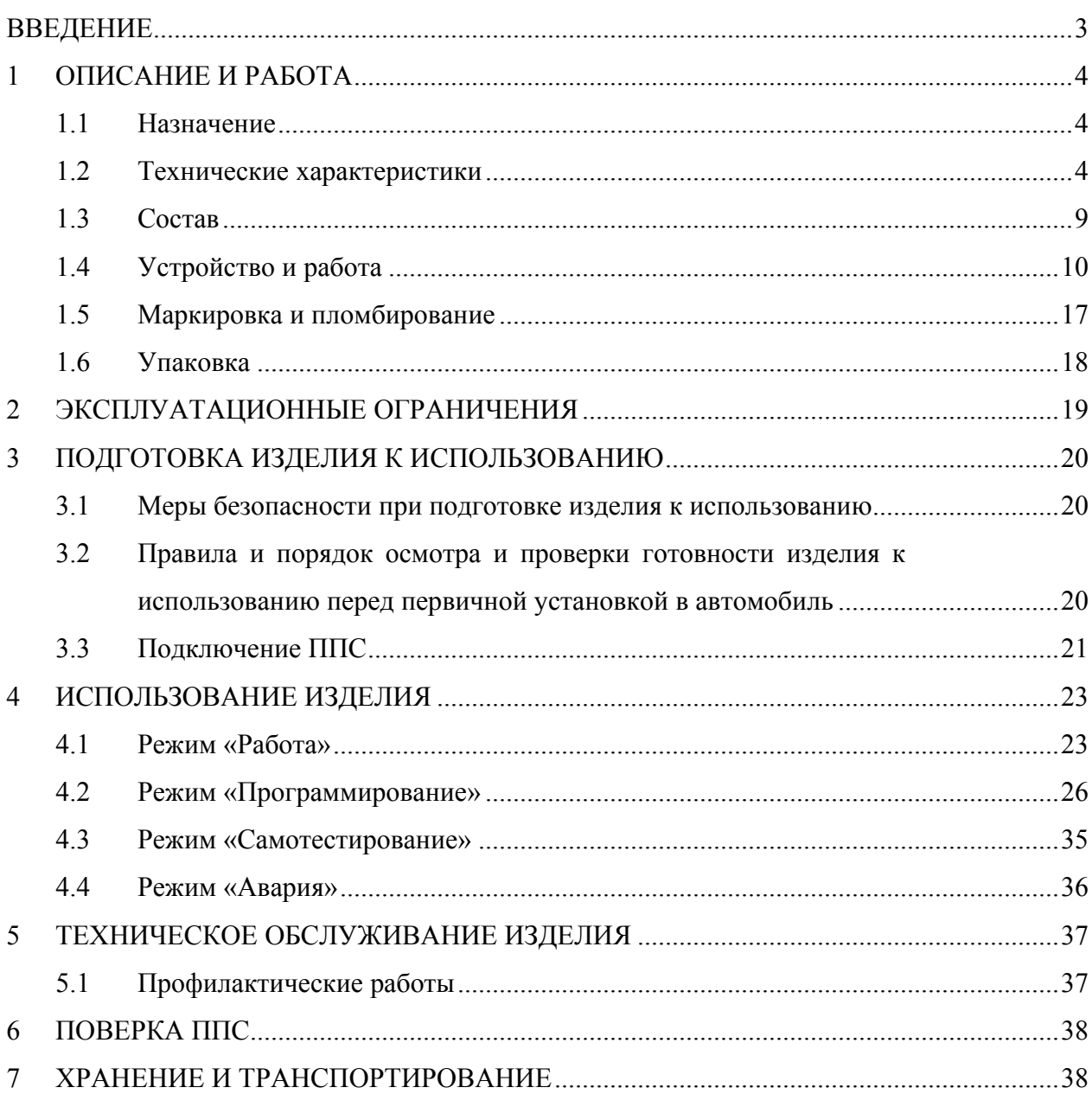

Настоящее руководство содержит сведения, необходимые для изучения технических характеристик и обеспечения полного использования технических возможностей устройств «Прибор показывающий спидометра 83.3802», «Прибор показывающий спидометра 8307.3802» (далее по тексту — ППС) и устанавливает правила эксплуатации, обслуживания, хранения и транспортирования.

При изучении и применении ППС следует пользоваться дополнительно следующими документами:

- «Прибор показывающий спидометра 83.3802. Паспорт. АДИГ.453891.012-02 ПС».
- «Прибор показывающий спидометра 8307.3802. Паспорт. АДИГ.453891.012-03 ПС».

## **1 ОПИСАНИЕ И РАБОТА**

#### **1.1 Назначение**

1.1.1 ППС соответствует ТУ 4573-092-24322961-2005 и предназначен при наличии на входе импульсов с датчика скорости для:

- измерения скорости движения автомобиля;
- измерения общего и суточного пробега;
- измерения количества импульсов (после ввода кода доступа);
- индикации зоны превышения скорости движения автомобиля;
- формирования сигналов «Выход 1», «Выход 2»;

а также независимо от присутствия входного сигнала ППС предназначен для:

- отображения текущего времени;
- ввода значения нижней границы превышения скорости;
- просмотра коэффициента k (количество входных импульсов на 1 км пробега);
- ввода коэффициента k (после ввода кода доступа).

1.1.2 ППС рассчитан на эксплуатацию в комплекте с датчиками 4202.3843 («Завод «Автоприбор»), 4402.3843 («Завод «Автоприбор»), 2159 («VDO»), 2159.50 («VDO») или с аналогичными датчиками.

1.1.3 ППС изготавливается в двух климатических исполнениях в соответствии с ГОСТ 15150—69:

 $-$  83.3802 — для работы в диапазоне температур от минус 40 до плюс 60 °С;

 $-$  8307.3802 — для работы в диапазоне температур от минус 20 до плюс 60 °С.

1.1.4 Режим работы ППС — продолжительный номинальный (режим S1 по ГОСТ Р 52230—2004).

## **1.2 Технические характеристики**

### 1.2.1 Технические данные

1.2.1.1 Номинальное напряжение питания ППС равно 24 В с присоединением отрицательного вывода источника на корпус автомобиля. ППС функционирует при изменении напряжения питания от 18,0 до 32,0 В, точностные характеристики параметров гарантируются в диапазоне от 21,6 до 30,0 В.

4

1.2.1.2 Потребляемый ток ППС при включенном замке зажигания, включенной подсветке и включённом сигнализаторе «Превышение скорости» — не более 150 мА, при выключенном замке зажигания и выключенной подсветке — не более 10 мА.

- 1.2.1.3 Габаритные размеры ППС, не более диаметр 151х70 мм.
- 1.2.1.4 Масса ППС, не более 0,4 кг.

## 1.2.2 Параметры и характеристики

1.2.2.1 ППС обеспечивает измерение скорости автомобиля с помощью стрелочного прибора с характеристиками, указанными в таблицах 1.1, 1.2.

Таблица 1.1 — Параметр, измеряемый ППС

| Параметр                                                                                                 | Диапазон<br>показаний,<br>км/ч | Диапазон<br>измерений,<br>км/ч | Числовые<br>отметки<br>шкалы,<br>км/ч             | Цена<br>деления<br>шкалы,<br>км/ч | Предел<br>допускаемой<br>основной<br>погрешности |
|----------------------------------------------------------------------------------------------------|--------------------------------|--------------------------------|---------------------------------------------------|-----------------------------------|--------------------------------------------------|
| Скорость                                                                                                 | 0.125                          | 20120                          | $\&$ 20».<br>«60».<br>«40».<br>«80», «100», «120» | 5                                 | в соответствии с<br>таблицей — 1.2               |
| Примечание — Отметка шкалы, находящаяся после числовой отметки 120 км/ч, соответствует скорости 125 км/ч |                                |                                |                                                   |                                   |                                                  |

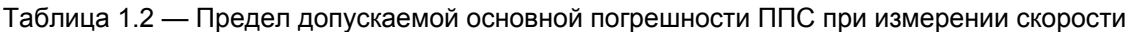

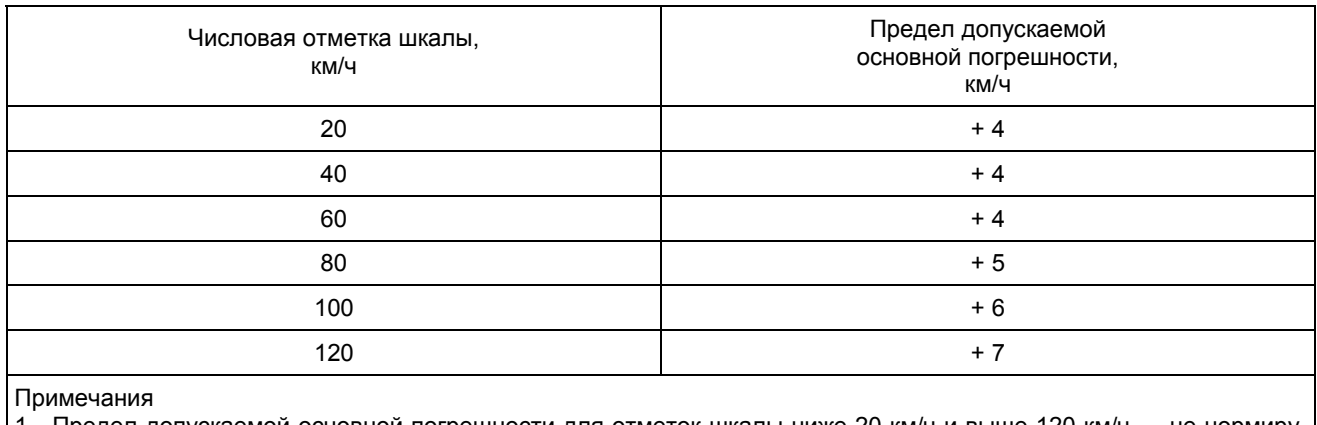

каемой основной погрешности для отметок шкалы ниже 20 км/ч и выше 120 км/ч — не нормиру ется.

2 Предел допускаемой основной погрешности приведён для напряжения питания (27±1) В и температуры окружающей среды (20±5) ºС.

1.2.2.2 Предел допускаемой дополнительной погрешности ППС при измерении скорости, вызванный изменением температуры окружающего воздуха в пределах от минус 40 до плюс 60 °С, не более 10 % от предела допускаемой основной погрешности на каждые 10 °С изменения температуры от (20±5) °С.

1.2.2.3 ППС обеспечивает измерение общего и суточного пробега автомобиля с использованием ЖКИ с характеристиками, указанными в таблице 1.3.

| Параметр                    | Диапазон<br>измерений,<br>КΜ | Место<br>вывода<br>на ЖКИ | Дискретность<br>вывода | Пределы<br>допускаемой<br>погрешности                                                                |
|-----------------------------|------------------------------|---------------------------|------------------------|----------------------------------------------------------------------------------------------------|
| Общий пробег                | . 999999<br>0                | Первая строка             | 1 км                   | ±1 км                                                                                                |
| Суточный пробег             | 0999.9                       | Вторая строка             | 0,1 км                 | $\pm 0.1$ KM                                                                                         |
| окружающей среды (20±5) °С. |                              |                           |                        | Примечание — Пределы допускаемой погрешности приведены для напряжения питания (27±1) В и температуры |

Таблица 1.3 — Параметры, индицируемые ППС с помощью двухстрочного ЖКИ

1.2.2.4 ППС обеспечивает измерение количества импульсов, поступающих с датчика скорости с использованием ЖКИ в соответствии с таблицей 1.4.

### Таблица 1.4

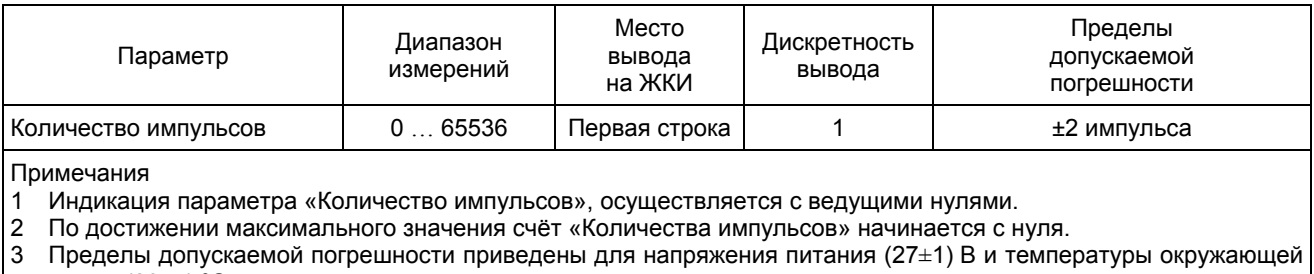

среды (20±5) ºС.

## 1.2.2.5 ППС обеспечивает отображение текущего времени суток с использованием ЖКИ

## с характеристиками, указанными в таблице 1.5.

#### Таблица 1.5

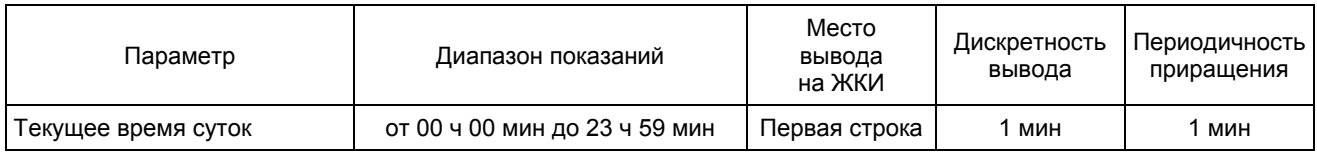

1.2.2.6 ППС формирует периодический сигнал «Выход 1», «Выход 2» с параметрами в соответствии с таблицей 1.6.

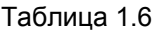

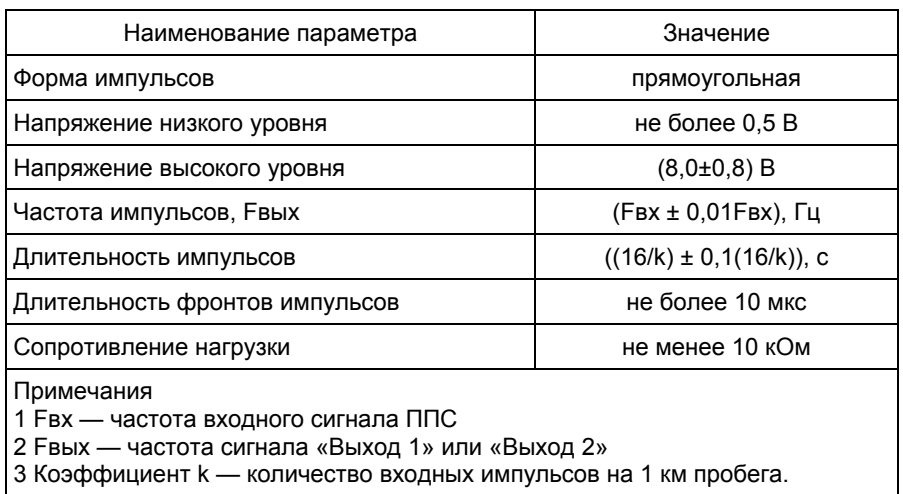

1.2.2.7 ППС формирует напряжение питания для датчика скорости (7,5±0,7) В при на-

грузке 5 мА.

1.2.2.8 ППС обеспечивает ввод значения нижней границы зоны превышения скорости — VS. Диапазон вводимых значений VS: (20…120) км/ч.

1.2.2.9 ППС обеспечивает индикацию зоны превышения скорости движения автомобиля с помощью светового сигнализатора в соответствии с таблицей 1.7.

Таблица 1.7

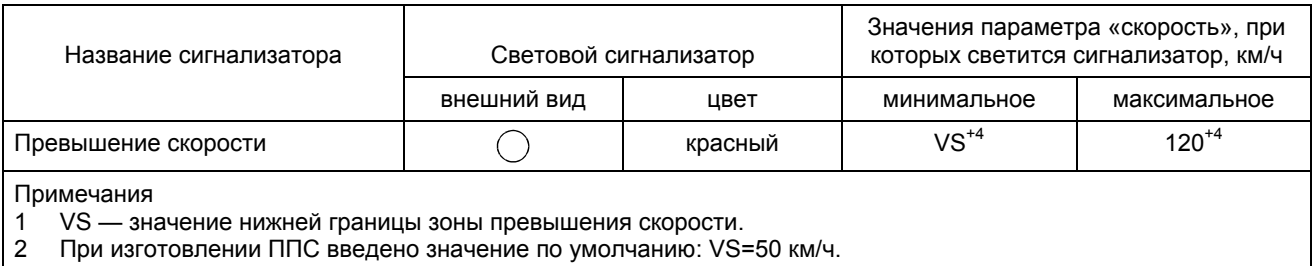

1.2.2.10 ППС обеспечивает ввод значения коэффициента k после предварительного ввода кода доступа. Коэффициент k вводится двумя способами:

- методом прямого измерения;
- методом предварительного расчёта.

Диапазон допустимых значений коэффициента k для ввода их в ППС приведен в табли-

це 1.8.

#### Таблица 1.8 — Допустимые значения коэффициента k

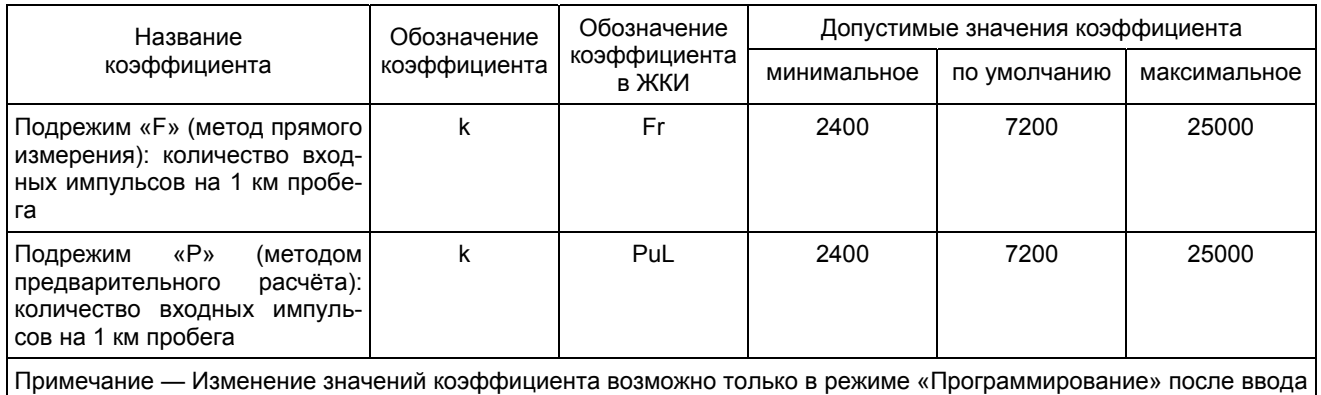

атрибута «Код доступа».

1.2.2.11 ППС обеспечивает просмотр коэффициента k на экране ЖКИ.

1.2.2.12 ППС обеспечивает подсветку шкалы прибора и экрана ЖКИ во всех режимах.

# **1.3 Состав**

# 1.3.1 Состав ППС соответствует таблице 1.9.

# Таблица 1.9

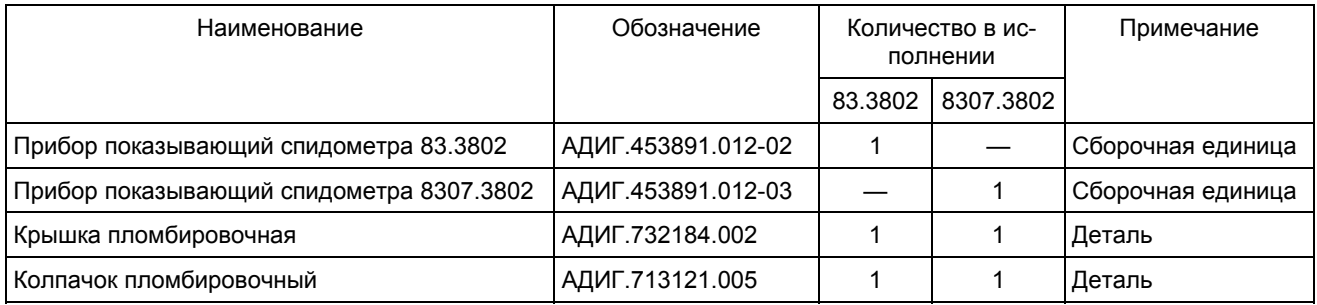

## **1.4 Устройство и работа**

## 1.4.1 Конструкция

1.4.1.1 Внешний вид передней панели ППС изображён на рисунке 1.1, а внешний вид задней панели ППС без пломбировочной крышки изображён на рисунке 1.2.

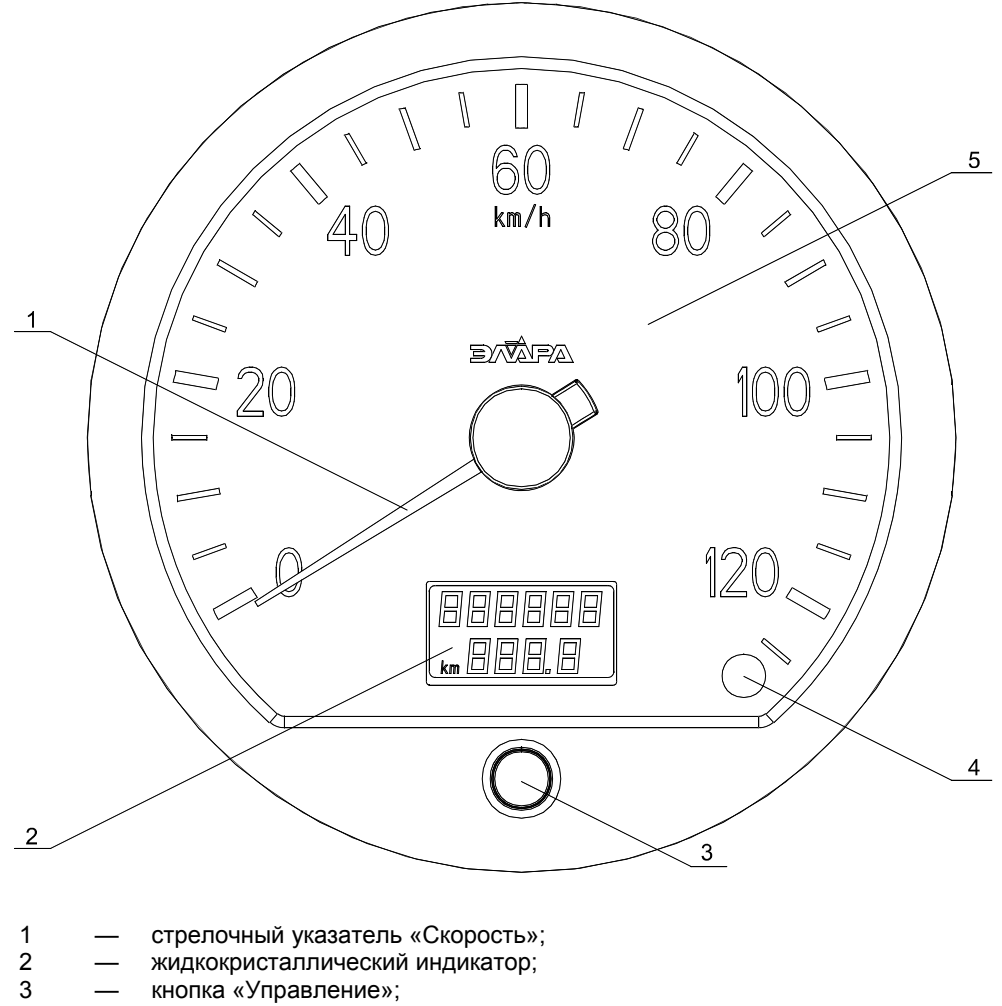

- 3 кнопка «Управление»;<br>4 световой сигнализатор<br>5 шкала ППС для отобра
	- световой сигнализатор «Превышение скорости».
	- 5 шкала ППС для отображения текущей скорости.

Рисунок 1.1 — ППС. Внешний вид передней панели

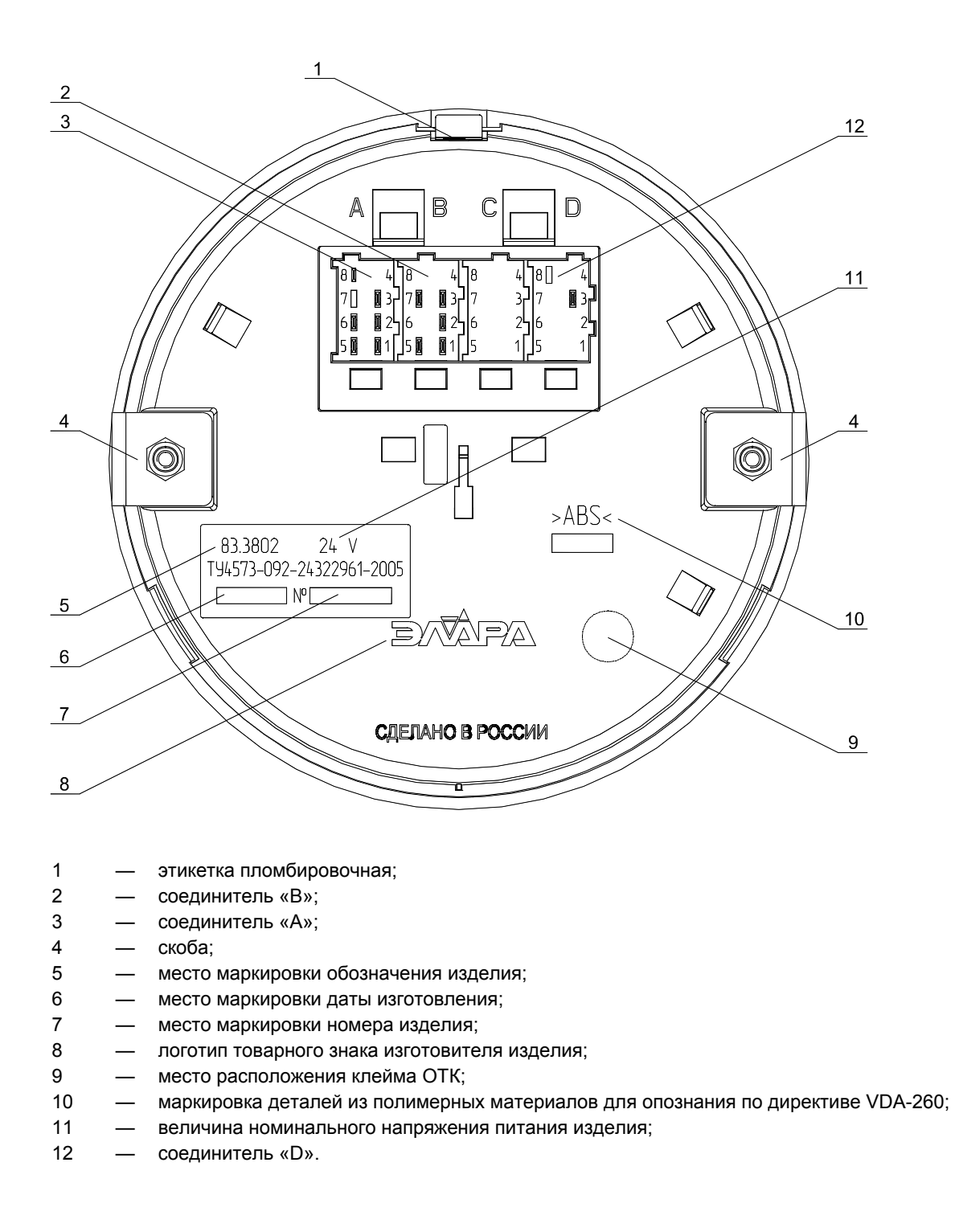

Рисунок 1.2 — ППС. Внешний вид задней панели без пломбировочной крышки

1.4.1.2 ППС устанавливается на приборной панели автомобиля и крепится с помощью скоб. После подсоединения жгута датчика скорости к ППС необходимо установить на заднюю панель пломбировочную крышку и выполнить операцию пломбирования с помощью колпачка пломбировочного.

## 1.4.2 Принцип действия

1.4.2.1 ППС включает следующие устройства:

- стрелочный прибор;
- счётчик «Общий пробег»;
- счётчик «Суточный пробег»;
- счётчик импульсов;
- счётчик «Текущее время суток»;
- формирователь периодического сигнала;
- узел управления;
- узел питания датчика скорости;
- узел питания.

### 1.4.2.2 Стрелочный прибор

Работа стрелочного прибора строится на преобразовании частоты прямоугольного импульсного сигнала с датчика скорости в угол поворота стрелочного указателя «Скорость». Шкала стрелочного прибора проградуирована в единицах скорости движения автомобиля.

Показания стрелочного прибора соответствуют формуле:

$$
V = \frac{3600}{k} \cdot F \tag{1.1}
$$

где *V* — скорость движения автомобиля, км/ч;

*k* — количество входных импульсов на 1 км пробега;

*F* — частота входного сигнала, Гц.

#### 1.4.2.3 Счётчики пробега

Оба счётчика пробега — «Общий пробег», «Суточный пробег» выполняют счёт входных прямоугольных импульсов, формируемых датчиком скорости. Отображение значений пробега производится на ЖКИ с дискретой 1 км — для параметра «Общий пробег» и с дискретой 0,1 км — для параметра «Суточный пробег».

Показания счётчиков пробега соответствуют формуле:

$$
S = \frac{N}{k} \tag{1.2}
$$

где *S* — пробег, км;

*N* — общее количество входных импульсов при пробеге S;

*k* — количество входных импульсов на 1 км пробега.

#### 1.4.2.4 Счётчик импульсов

Счётчик импульсов производит счёт входных прямоугольных импульсов, формируемых датчиком скорости.

Счётчик импульсов предназначен для измерения количества импульсов на фиксированном промежутке в 1 км. В этом случае подсчитанное значение входных импульсов — есть коэффициент k, учитывающий индивидуальное исполнение конкретного автомобиля.

1.4.2.5 Счётчик «Текущее время суток»

Счётчик «Текущее время суток» работает в паре с опорным кварцевым генератором. Диапазон счёта — от 00 ч 00 мин 00 с до 23 ч 59 мин 59 с. Диапазон отображения значения счётчика на ЖКИ — от 00 ч 00 мин до 23 ч 59 мин.

1.4.2.6 Формирователь периодического сигнала

Работа формирователя периодического сигнала строится на транслировании частоты прямоугольного импульсного сигнала с датчика скорости в ту же частоту выходных сигналов «Выход 1», «Выход 2», но с изменением длительности импульса.

Частота выходных сигналов соответствует формуле:

 $F$ *вых* =  $F$ *вх*  $\pm$  0,01 $F$ *вх*,

где *Fвых* — частота входного сигнала, Гц;

*Fвх* — частота выходного сигнала, Гц.

А длительность импульсов выходных сигналов соответствует формуле:

$$
Tumn = \frac{16}{k} \pm 0.1 \cdot \frac{16}{k},
$$

где *Tимп.* — длительность импульса выходного сигнала, с;

 $k$  — количество входных импульсов на 1 км пробега.

#### 1.4.2.7 Узел управления

Узел управления предназначен для преобразования дифференцированного по времени механического воздействия на кнопку «Управление» и внешнего сигнала «Зажигание» в команды выполнения следующих операций:

- вход в режимы и подрежимы;
- обнуление значения параметра «Суточный пробег»;
- установка значения параметра «Текущее время суток»;
- ввод значения параметра «Нижняя граница зоны превышения скорости»;
- просмотр значения коэффициента k;
- ввод кода доступа в защищённые подрежимы;
- ввод значения коэффициента k в защищённых подрежимах;
- изменение значения кода доступа.

Кнопка «Управление» имеет три градации управляющих воздействий:

- «короткое нажатие» длительность нажатия на кнопку от 0,5 до 2,0 с;
- «среднее нажатие» длительность нажатия на кнопку от 2,0 до 4,0 с;
- «длинное нажатие» длительность нажатия на кнопку не менее 5,0 с.

### 1.4.2.8 Узел питания датчика скорости

Узел питания датчика скорости предназначен для преобразования напряжения бортовой сети автомобиля — (18…32) В в напряжение питания датчика скорости — (7,5±0,7) В.

## 1.4.2.9 Узел питания

Узел питания ППС включает схему защитного отключения внутренних каскадов от воздействия повышенного напряжения в бортовой сети автомобиля и преобразования напряжения бортовой сети автомобиля — (18…32) В в напряжения питания внутренних каскадов.

## 1.4.3 Режимы функционирования ППС

1.4.3.1 Функционирование ППС происходит в четырёх режимах:

- а) режим «Работа»;
- б) режим «Программирование»;
- в) режим «Самотестирование»;
- г) режим «Авария».

1.4.3.2 Перечень выполняемых функций в зависимости от режима работы ППС приведён в таблице 1.10.

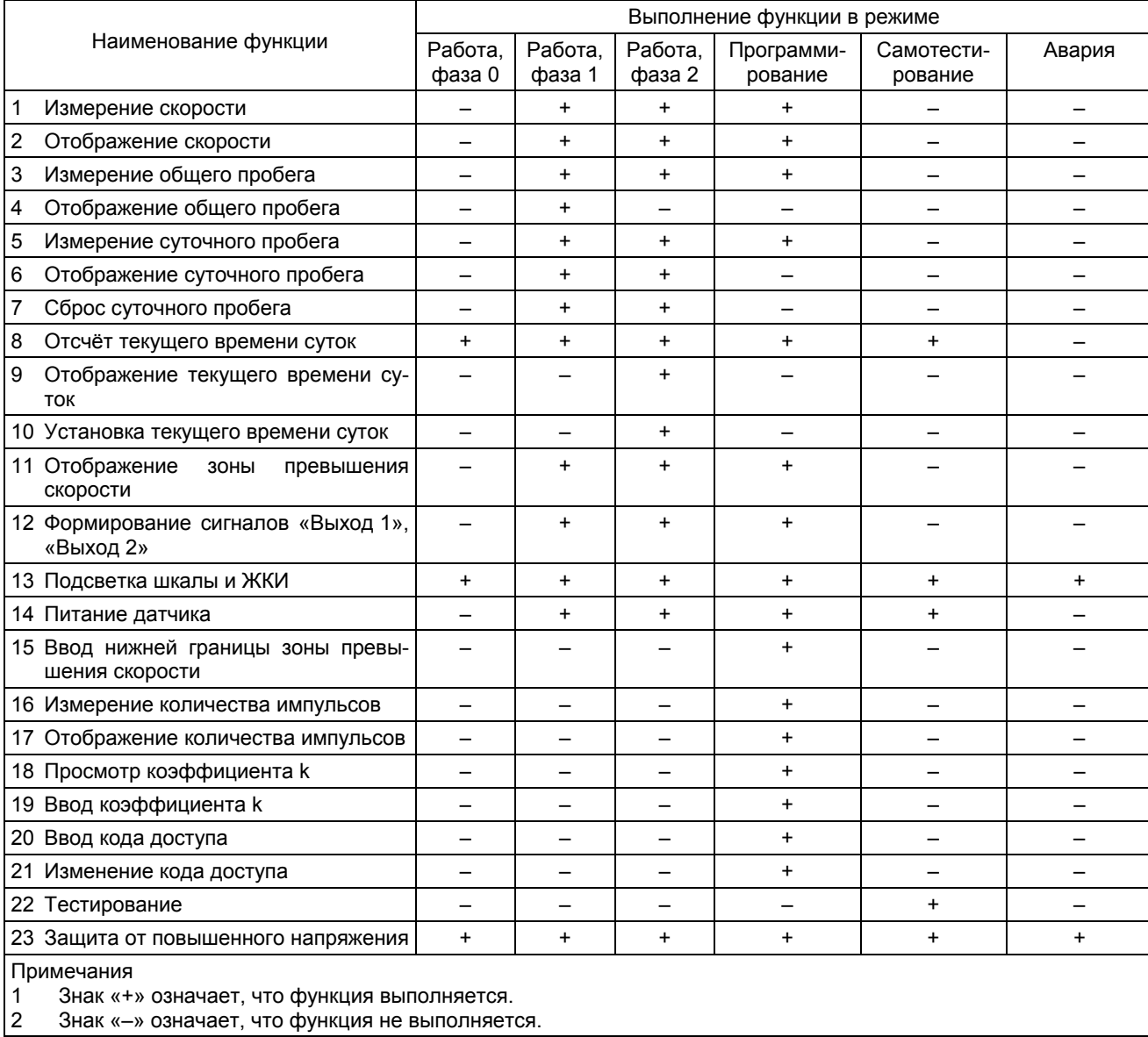

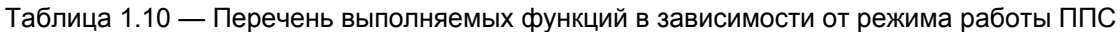

1.4.3.3 Режим «Работа» является основным и предназначен для измерения и отображения параметров — скорость, общий пробег, суточный пробег и отображения — зоны превышения скорости движения автомобиля, текущего времени, а также для формирования сигналов «Выход 1», «Выход 2».

1.4.3.4 Режим «Программирование» предназначен для:

- ввода нижней границы превышения скорости;
- просмотра введённого значения коэффициента k;
- ввода коэффициента k методом прямого измерения через предварительный ввод кода доступа;
- ввода коэффициента k, полученного расчётным путём через предварительный ввод кода доступа;
- изменения кода доступа через предварительный ввод кода доступа.

Ввод данных в режиме «Программирование» производит:

- изготовитель ППС (вводятся данные «по умолчанию») на стадии сборки ППС;
- изготовитель автомобиля (производится привязка к конкретной комплектации автомобиля) — на стадии сборки автомобиля;
- станция техобслуживания (вводятся новые данные при смене комплектации одного исполнения на комплектацию другого исполнения) — на стадии обслуживания автомобиля;
- водитель автомобиля (производит только изменение нижней границы превышения скорости) — на стадии эксплуатации.

1.4.3.5 Режим «Самотестирование» предназначен для тестирования ППС методом визуального контроля стрелочного прибора, ЖКИ и светового сигнализатора «Превышение скорости».

1.4.3.6 Режим «Авария» предназначен для защиты ППС от повышенного напряжения в бортовой сети автомобиля. Если величина напряжения бортовой сети стала больше  $U_k$ , где  $U_k = (36\pm3)$  В, то внутренние схемные узлы ППС отключаются.

## **1.5 Маркировка и пломбирование**

1.5.1 На каждом ППС нанесена маркировка, содержащая:

- товарный знак предприятия-изготовителя;
- обозначение изделия;
- номинальное напряжение «24 V»;
- обозначение «ТУ 4573-092-24322961-2005»;
- дату изготовления (месяц, год);
- надпись «Сделано в России»;
- порядковый номер;
- знак соответствия системы сертификации (при наличии сертификата);
- знак утверждения типа средства измерения по ПР 50.2.009-94 (после регистрации в Госреестре);
- штамп ОТК.

1.5.2 Место нанесения маркировки знака соответствия системы сертификации и знака утверждения типа средства измерения — шкала, остальная маркировка — задняя стенка корпуса ППС.

1.5.3 Маркировка транспортной тары выполнена со следующими манипуляционными знаками: «Хрупкое. Осторожно», «Верх», «Беречь от влаги», «Штабелирование ограничено».

1.5.4 Пломбирование выполнено в форме этикетки с товарным знаком предприятия-изготовителя, наклеенной в верхней части корпуса на стыке передней и задней крышки (см. рисунок 1.2, позиция 1).

## **1.6 Упаковка**

1.6.1 Упаковка для ППС выполнена групповой. В одном упаковочном ящике размещено 16 изделий. На упаковочный ящик наклеен ярлык, содержащий следующую информацию:

- наименование и товарный знак предприятия-изготовителя;
- наименование изделия;
- обозначение изделия;
- обозначение «ТУ 4573-092-24322961-2005»;
- количество изделий в упаковке 16 шт.;
- клеймо ОТК;
- штамп упаковщика;
- дата упаковки;
- масса брутто;
- надпись «СДЕЛАНО В РОССИИ»;
- адрес предприятия-изготовителя.

## **2 ЭКСПЛУАТАЦИОННЫЕ ОГРАНИЧЕНИЯ**

2.1 Нормальные, рабочие и предельные условия эксплуатации ППС приведены в таблице 2.1.

### Таблица 2.1

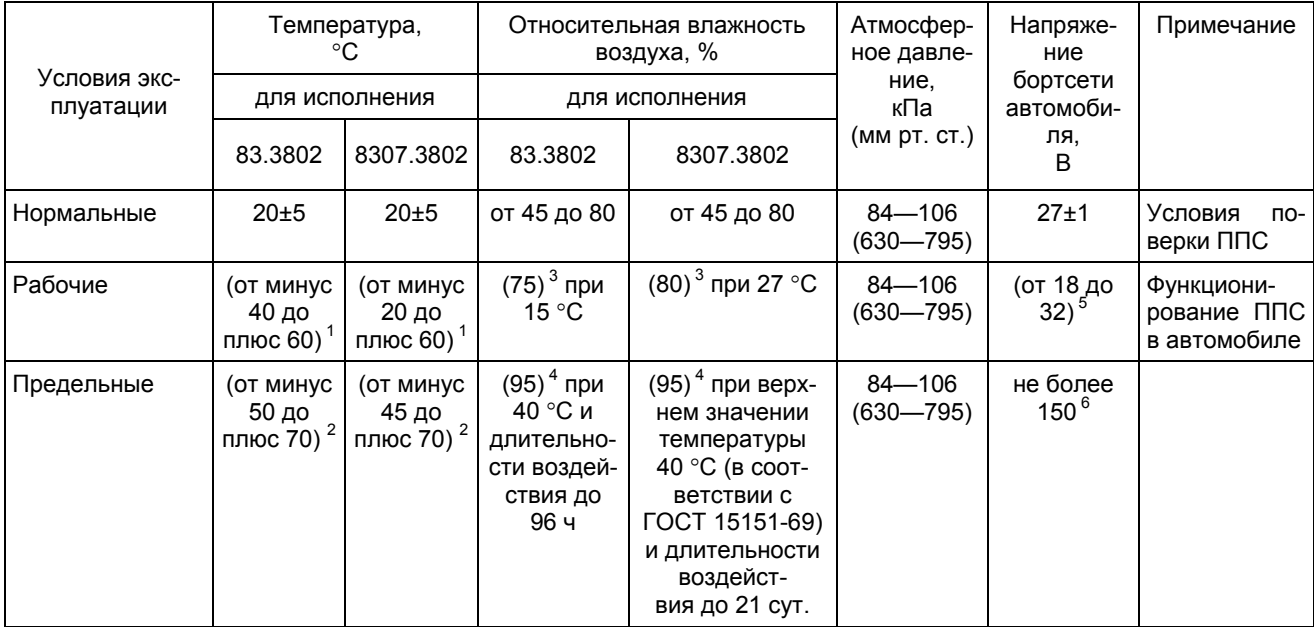

#### Примечания

1 При низких температурах смена информации на ЖКИ допускается с задержкой. Типичные значения времени задержки: 35 с при минус 40 °С; 10 с при минус 35 °С; 4 с при минус 30 °С; 2 с при минус 25 °С; 1 с при минус 20 °С.

2 Предельные значения температуры приведены для условий хранения (ППС должен находиться в выключенном состоянии).

- 3 Значение относительной влажности для рабочих условий эксплуатации соответствует среднегодовому значению.
- 4 Значение относительной влажности для предельных условий эксплуатации соответствует для условий хранения. После воздействия влажности ППС готов к включению и обеспечению функционирования. Для приведения ППС в работоспособное состояние (обеспечение нормативных точностных характеристик) последний необходимо выдержать в выключенном состоянии в нормальных условиях в течение 48 ч.

5 В указанном диапазоне напряжения бортсети обеспечивается функционирование ППС. Работоспособность ППС (обеспечение нормативных точностных характеристик) сохраняется в диапазоне напряжения бортсети от 21,6 до 30 В.

6 Максимальное значение напряжение бортсети указано для времени воздействия не более 1 ч.

## **3 ПОДГОТОВКА ИЗДЕЛИЯ К ИСПОЛЬЗОВАНИЮ**

#### **3.1 Меры безопасности при подготовке изделия к использованию**

3.1.1 ППС не имеет открытых токоведущих частей и не представляет угрозы в части поражения электрическим током.

3.1.2 К работе с ППС допускаются лица, изучившие данное руководство по эксплуатации.

# **3.2 Правила и порядок осмотра и проверки готовности изделия к использованию перед первичной установкой в автомобиль**

- 3.2.1 После распаковки ППС необходимо проверить готовность его к использованию.
- 3.2.2 При проверке готовности ППС к использованию необходимо произвести:
- а) проверку комплектности;
- б) внешний осмотр;
- в) входной контроль потребителя.
- 3.2.3 Проверку комплектности выполнить в соответствии с паспортом.
- 3.2.4 При внешнем осмотре следует проверить:
- а) наличие и целостность пломбировочной этикетки;
- б) отсутствие видимых механических повреждений защитного стекла;
- в) целостность ЖКИ, стрелки, кнопки и соединителей;
- г) чистоту контактов соединителей.

3.2.5 Входной контроль потребителя произвести в соответствии с 4.5 ТУ 4573-092-24322961-2005.

3.2.6 ППС, не соответствующий 3.2.3…3.2.5, бракуется и направляется предприятиюизготовителю.

3.2.7 Перед запуском ППС в эксплуатацию в последний должен быть введён коэффициент k в соответствии с 4.2.13 или 4.2.14.

## **3.3 Подключение ППС**

## 3.3.1 Типовая схема подключения ППС приведена на рисунке 3.1.

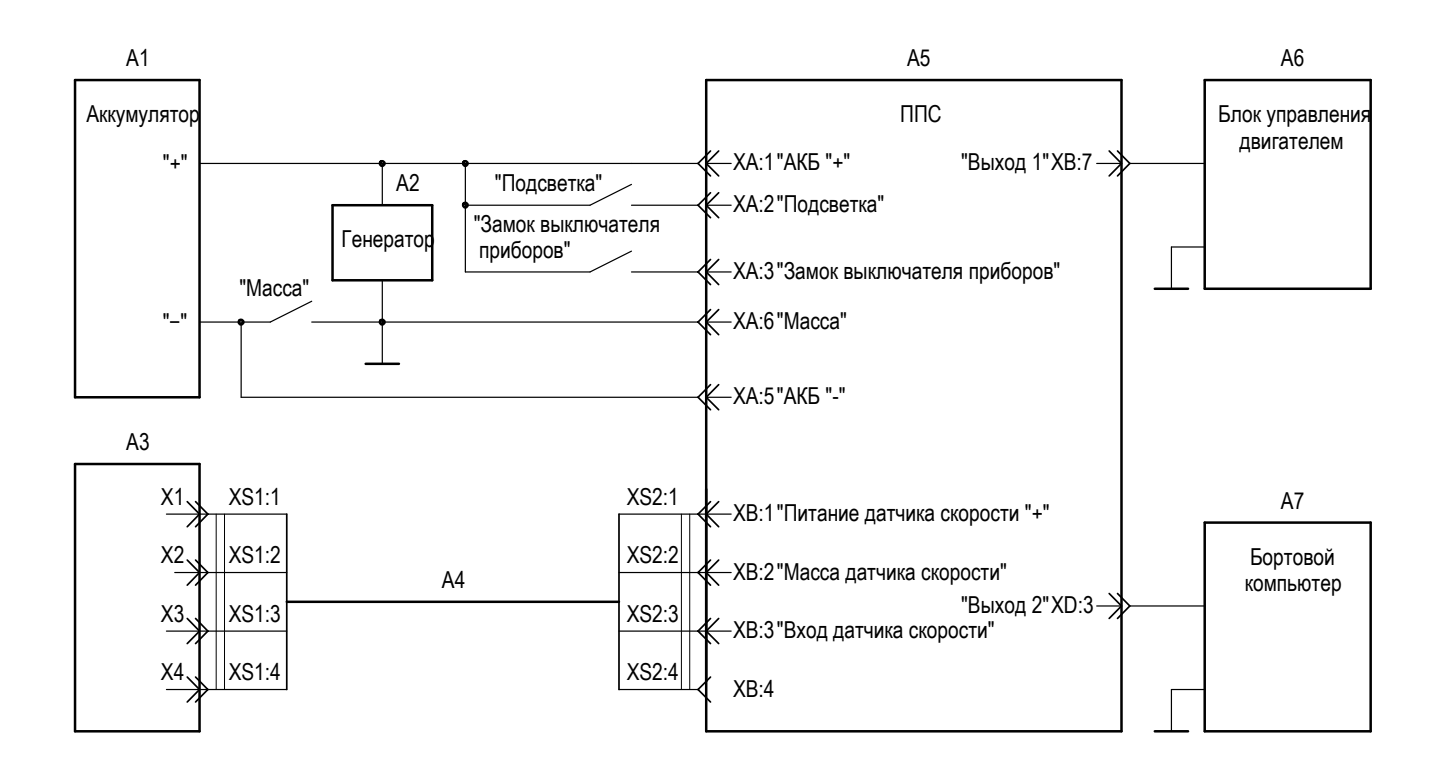

- А1 аккумулятор;<br>А2 электрически
- электрический генератор;
- А3 датчик скорости;<br>А4 жгут датчика скор
- А4 жгут датчика скорости;<br>А5 прибор показывающий
- А5 прибор показывающий спидометра;<br>А6 блок управления двигателем;
- А6 блок управления двигателем;<br>А7 бортовой компьютер
- бортовой компьютер

Рисунок 3.1 — Схема подключения ППС

| Колодка    | Контакт                  | Наименование сигнала                                                 |  |
|------------|--------------------------|----------------------------------------------------------------------|--|
|            | 1                        | AK <sub>B</sub> «+»                                                  |  |
|            | $\overline{2}$           | Подсветка                                                            |  |
|            | 3                        | Замок выключателя приборов                                           |  |
| A          | $\overline{\mathbf{4}}$  |                                                                      |  |
|            | 5                        | АКБ «-»                                                              |  |
|            | 6                        | Macca                                                                |  |
|            | $\overline{7}$           |                                                                      |  |
|            | 8                        | K-Line                                                               |  |
| $\sf B$    | $\mathbf{1}$             | Питание датчика скорости (+)                                         |  |
|            | $\overline{2}$           | Масса датчика скорости                                               |  |
|            | 3                        | Вход датчика скорости                                                |  |
|            | 4                        |                                                                      |  |
|            | 5                        | K-Line                                                               |  |
|            | 6                        |                                                                      |  |
|            | $\overline{7}$           | Выход 1                                                              |  |
|            | 8                        |                                                                      |  |
| D          | $\mathbf{1}$             |                                                                      |  |
|            | $\overline{2}$           |                                                                      |  |
|            | 3                        | Выход 2                                                              |  |
|            | $\overline{\mathbf{4}}$  |                                                                      |  |
|            | 5                        |                                                                      |  |
|            | 6                        |                                                                      |  |
|            | $\overline{\mathcal{I}}$ |                                                                      |  |
|            | 8                        |                                                                      |  |
| Примечания |                          | 1 KOHTAKTH A.4 A.7 B.4 B.6 B.8 D.1 D.2 D.4 D.8 в соелинителях отсут- |  |

Таблица 3.1 — Распределение сигналов в соединителях

Контакты А:4, А:7, В:4, В:6, В:8, D:1, D:2, D:4…D:8 в соединителях отсутствуют.

Цепь «K-Line» является технологической и используется во время изготовления ППС.

## **4 ИСПОЛЬЗОВАНИЕ ИЗДЕЛИЯ**

#### **4.1 Режим «Работа»**

4.1.1 Режим «Работа» включает следующие фазы:

- «Фаза  $0$ »;
- «Фаза 1»;
- «Фаза 2».

4.1.2 ППС входит в состояние «Работа, фаза 0» после подключения аккумуляторной батареи автомобиля к контактам соединителей А:1 (цепь «+АКБ») и А:5 (цепь «–АКБ»).

В состоянии «Работа, фаза 0» стрелочный указатель «Скорость» устанавливается ниже начальной отметки шкалы (максимально 5°), а вид ЖКИ соответствует рисунку 4.1.

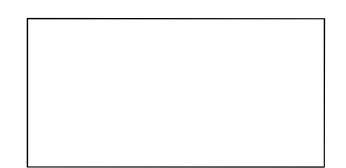

Рисунок 4.1 —Вид ЖКИ в режиме «Работа, фаза 0»

4.1.3 ППС переходит в состояние «Работа, фаза 1» после перевода замка выключателя приборов и стартера автомобиля в положении «Включено». ППС индицирует параметры — «скорость», «общий пробег», «суточный пробег», а также индицирует зону превышения скорости движения автомобиля. Вид ЖКИ соответствует рисунку 4.2.

Сброс параметра «суточный пробег» производится через «среднее нажатие» кнопки «Управление».

$$
\begin{array}{c}\n\text{O64141} \\
\text{mpo6er} \\
\text{km} \\
\text{l} \\
\frac{2}{5} \\
\text{m} \\
\end{array}
$$

Рисунок 4.2 — Вид ЖКИ в режиме «Работа, фаза 1». Значения параметров показаны условно

4.1.4 ППС переходит в состояние «Работа, фаза 2» из состояния «Работа, фаза 1» посредством «короткого нажатия» на кнопку «Управление». ППС индицирует параметры — «скорость», «текущее время суток», «суточный пробег», а также индицирует зону превышения скорости движения автомобиля. Вид ЖКИ соответствует рисунку 4.3.

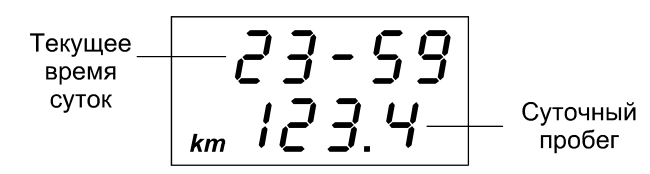

Рисунок 4.3 — Вид ЖКИ в режиме «Работа, фаза 2»: основное окно. Примечание — Значения параметров показаны условно

ППС в состоянии «Работа, фаза 2» обеспечивает установку текущего времени суток. Переход (из окна рисунка 4.3) на процедуру установки (окно «1» рисунка 4.4) происходит после «длинного нажатия» на кнопку «Управление». Далее необходимо последовательно выбрать разряды «минуты», а затем — разряды «часы» и с помощью кнопки «Управление» ввести текущее время суток (см. окно «2» рисунка 4.4, окна «1», «2» рисунка 4.5). После введения нового значения параметра «Текущее время суток» ППС продолжит отсчёт времени с вновь введённого значения (см. окно «3» рисунка 4.5).

Переход в состояние «Работа, фаза 1» (см. окно «4» рисунка 4.5) происходит при «коротком нажатии» на кнопку «Управление».

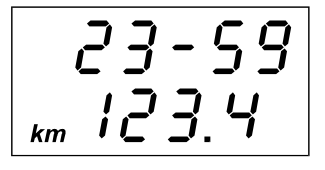

1) **режим «Работа, фа-**2) **мигание разрядов за 2»:**

- «короткое нажатие» на **ка минут):** кнопку — переход в режим - «короткое нажатие» на «Работа, фаза 1»; - «среднее нажатие» на ряды «часы» (окно «1» кнопку — сброс значения рисунка 4.5); «Суточный пробег»; - «длинное нажатие» на кнопку — переход к кор-

ректировке минут (окно

«2»)

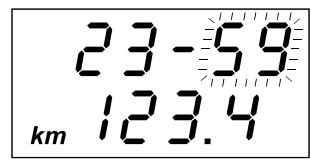

**«минуты» (корректиров**кнопку — переход на раз-

- удерживание кнопки в нажатом состоянии увеличение значения разрядов «минуты» (см. окно «3»)

Примечания — Значения параметров «Текущее время суток», «Суточный пробег» показаны условно

Рисунок 4.4 — Вид ЖКИ в режиме «Работа, фаза 2»: переход на установку текущего времени

суток, корректировка минут

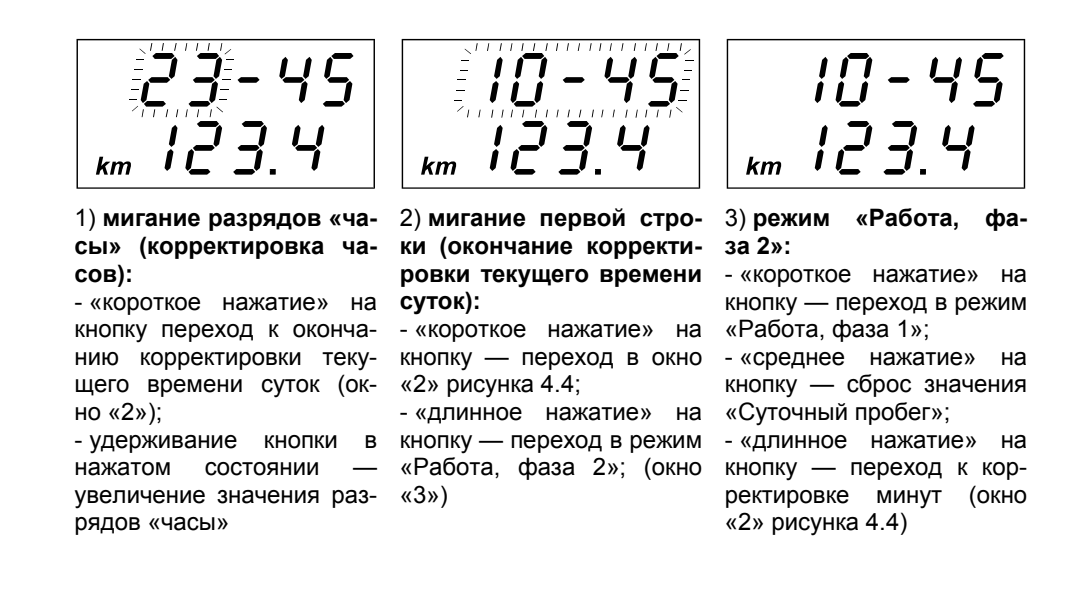

Примечание — Значения параметров «Текущее время суток», «Суточный пробег», «Общий пробег» приведены условно.

Рисунок 4.5 — Вид ЖКИ в режиме «Работа, фаза 2»: окна установки текущего времени суток,

корректировка часов

### 4.1.5 Выключение ППС

4.1.5.1 Полное выключение ППС необходимо произвести в следующей последовательности:

- а) перевести замок выключателя приборов и стартера автомобиля в положение «Выключено» (переход из состояний — «Работа, фаза 1» или «Работа, фаза 2» в состояние «Работа, фаза 0») — при этом стрелочный указатель «Скорость» установится ниже начальной отметки шкалы (максимально 5°) за время не более 5 с, вид ЖКИ будет соответствовать рисунку 4.1, световой сигнализатор «Превышение скорости» будет погашен, а подсветка ППС будет включена при условии, что переключатель «Подсветка» находился в состоянии «Включено»;
- б) отсоединить аккумуляторную батарею автомобиля от контактов соединителей А:1 (цепь «+АКБ») и А:5 (цепь «–АКБ») — при этом стрелочный указатель «Скорость» останется ниже начальной отметки шкалы (максимально 5°), вид ЖКИ будет соответствовать рисунку 4.1, световой сигнализатор «Превышение скорости» и подсветка ППС будут погашены.
- 4.1.5.2 При неполном выключение ППС необходимо выполнить операцию 4.1.5.1а).

## **4.2 Режим «Программирование»**

4.2.1 Вход в режим «Программирование» осуществляется из режима «Работа, фаза 1» посредством «длинного нажатия» на кнопку «Управление».

4.2.2 Режим «Программирование включает следующие подрежимы:

- «S» ввод нижней границы превышения скорости;
- «L» просмотр введённого значения коэффициента k;
- «С» ввод кода доступа;
- «F» ввод коэффициента k методом прямого измерения;
- «P» ввод коэффициента k, полученного расчётным путём;
- «G» изменение кода доступа.

Подрежимы «F» и «Р» являются взаимоисключающими: если произведён ввод коэффициента «k» в подрежиме «F», то блокируется работа ППС с коэффициентом «k» подрежима «Р»; или, если произведён ввод коэффициента «k» в подрежиме «P», то блокируется работа ППС с коэффициентом «k» подрежима «F».

4.2.3 В подрежиме «Ввод нижней границы превышения скорости» вводятся данные в соответствии с таблицей 1.7.

4.2.4 В подрежиме «Просмотр введённого значения коэффициента k» имеется возможность просмотра введённого значения.

4.2.5 Подрежим «Ввод кода доступа» предназначен для ввода кода доступа и получения разрешения на изменение значений: коэффициента подрежима «F», коэффициента подрежима «P», «кода доступа».

4.2.6 В подрежиме «F» коэффициент «k» вводится методом прямого измерения.

4.2.7 В подрежиме «P» значение коэффициента «k» вводится после выполнения предварительного расчёта в соответствии с формулой:

$$
k=\frac{S}{\pi D}\cdot in\ ,
$$

где *k* — количество входных импульсов на 1 км пробега;

*S* — пробег автомобиля (нормированный отрезок пути, равный 1 км);

 $\pi$  — константа ( $\pi$ =3,14);

*D* — диаметр колеса автомобиля, м;

*i* — передаточное отношение главной передачи;

*n* — количество зубьев индуктора.

4.2.8 Подрежим «Изменение кода доступа» предназначен для изменения значения кода доступа, который в последующем вводится в подрежиме «Ввод кода доступа».

4.2.9 При входе в режим «Программирование» на ЖКИ появится сообщение с возможностью выбора подрежимов: «S», «L», «C» в соответствии с рисунком 4.6.

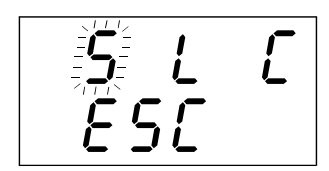

S — подрежим «Ввод нижней границы превышения скорости»;

L — подрежим «Просмотр введённого значения коэффициента k»;

C — подрежим «Ввод кода доступа»;

ESC — выход из режима «Программирование» и переход в режим «Работа, фаза 1».

Примечание — Выход из режима «Программирование» должен происходить также и в случае, если кнопка «Управление» не нажималась в течение 3 мин после входа в режим.

Рисунок 4.6 — Окно сообщения «Вход в режим Программирование»

#### *4.2.10 Подрежим «Ввод нижней границы превышения скорости»*

4.2.10.1 Переход в подрежим «Ввод нижней границы превышения скорости» производится следующим образом: перейти в режим «Программирование» (см. окна «1», «2» рисунка 4.7) и далее при мигании «S» с помощью «длинного нажатия» на кнопку «Управление» перейти в следующее окно, где предлагается ввод значения нижней границы превышения скорости (см. окно «1» рисунка 4.8).

4.2.10.2 Ввод значения нижней границы зоны превышения скорости производится в соответствии с рисунком 4.8 (окна «1»…«4»).

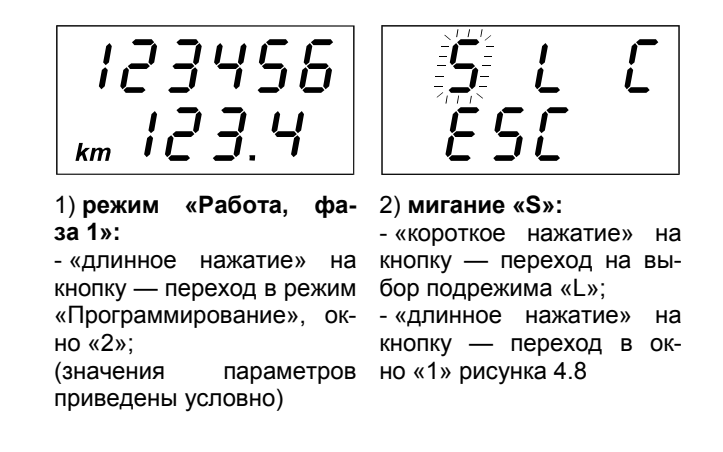

- S подрежим «Ввод нижней границы превышения скорости»;
- L подрежим «Просмотр введённого значения коэффициента k»;
- C подрежим «Ввод кода доступа»;
- ESC выход из режима «Программирование» и переход в подрежим «Работа 1».

Рисунок 4.7 — Окно выбора подрежима «Ввод нижней границы превышения скорости»

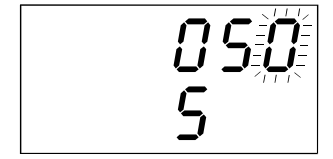

#### 1) **мигание младшего разряда:**

- «короткое нажатие» на кнопку — переход на следующий разряд; - удерживание кнопки в нажатом состоянии —

увеличение значения разряда

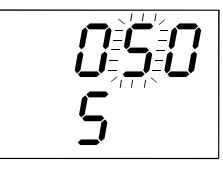

#### 2) **мигание среднего разряда:**

- «короткое нажатие» на кнопку — переход в окно «3»;

- удерживание кнопки в нажатом состоянии увеличение значения разряда

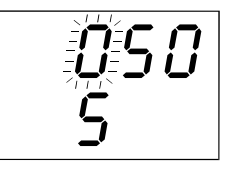

3) **мигание старшего разряда:** - «короткое нажатие» на кнопку — переход в окно

«4»; - удерживание кнопки в нажатом состоянии увеличение значения раз-

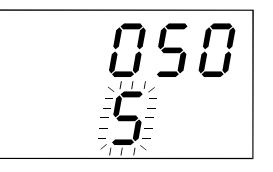

4) **мигание «S»:** - «короткое нажатие» на кнопку — повторный ввод параметра (окно «1»); - «длинное нажатие» на кнопку — переход в режим «Работа, фаза 1» (окно «1» рисунка 4.6)

050 — введённое значение нижней границы зоны превышения скорости; по умолчанию — 50;

S — обозначение атрибута «Нижняя граница зоны превышения скорости» (диапазон S — 20…120; изменение значения «S» происходит с шагом «1» во всех разрядах).

ряда

Рисунок 4.8 — Окна ввода значения нижней границы зоны превышения скорости

#### *4.2.11 Подрежим «Просмотр введённого значения коэффициента k»*

4.2.11.1 Переход в подрежим «Просмотр введённого значения коэффициента k» производится следующим образом: при мигании «L» (см. окно «1» рисунка 4.9) необходимо удерживать кнопку «Управление» нажатой (в течение не менее 5 с) до перехода в окно «2» (см. рисунок 4.9). В этом окне высвечивается значение коэффициента «k», введённое ранее в подрежиме « $F$ » или « $P$ ».

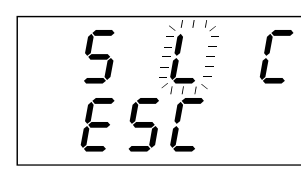

1) **мигание «L»:** - «короткое нажатие» на кнопку — выбор подрежима «С»;

- «длинное нажатие» на кнопку — переход в окно кнопку — переход в ок-«2а», если коэффициент «k» активизирован в подрежиме «P»; или — переход в окно «2б», если коэффициент «k» активизирован в подрежиме «F»

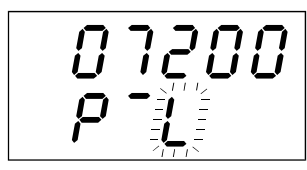

2а) **мигание «L»:** - «короткое нажатие» на кнопку — переход в окно «1»; - «длинное нажатие» на

но «3»

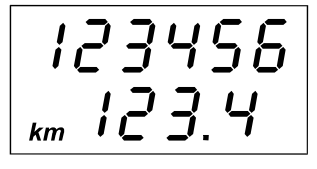

3) **режим «Работа, фаза 1»** (значения параметров показаны условно)

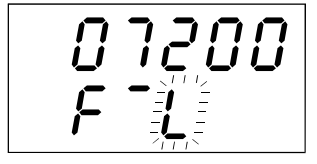

2б) **мигание «L»:** - «короткое нажатие» на кнопку — переход в окно «1»; - «длинное нажатие» на кнопку — переход в окно «3»

- S подрежим «Ввод нижней границы превышения скорости»;
- L подрежим «Просмотр введённого значения коэффициента k»;
- C подрежим «Ввод кода доступа»;
- 07200 введённое значение коэффициента «k», по умолчанию 7200;
- P¯L признак просмотра коэффициента «k», введённого в подрежиме «P»;
- F¯L признак просмотра коэффициента «k», введённого в подрежиме «F»

Рисунок 4.9 — Окна просмотра коэффициента «k»

### *4.2.12 Подрежим «Ввод кода доступа»*

4.2.12.1 Переход в подрежим «Ввод кода доступа» производится следующим образом: в подрежиме «Работа, фаза 1» выполняется процедура входа в режим «Программирование» (см. окно «2» рисунка 4.10); далее последовательно из окна «2» через окна «3», «4» перейти в окно «1» рисунка 4.11.

4.2.12.2 При правильном вводе значения «Кода доступа» (см. окна «1»…«3» рисунка 4.11) на экране ЖКИ появится интерактивное сообщение (см. окно «4» рисунка 4.11) для выбора очередного подрежима: «F», «Р», «G».

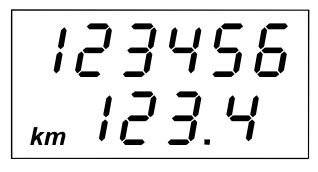

1) **режим «Работа, фаза 1»:**

- «длинное нажатие» на кнопку — переход в режим но «3»; «Программирование», окно «2»;

(значения параметров по-но «1» рисунка 4.8 казаны условно)

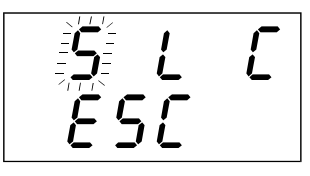

2) **мигание «S»:** - «короткое нажатие» на кнопку — переход в ок-

- «длинное нажатие» на кнопку — переход в ок-

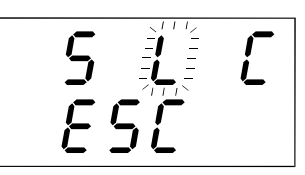

3) **мигание «L»:** - «короткое нажатие» на кнопку — переход в окно «4»;

- «длинное нажатие» на кнопку — переход в окно «2» рисунка 4.9

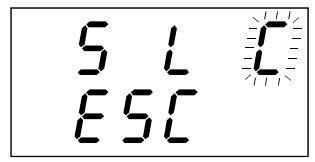

4) **мигание «С»:**

- «короткое нажатие» на кнопку — переход в окно «5»;

- «длинное нажатие» на кнопку — переход в окно «1» рисунка 4.11

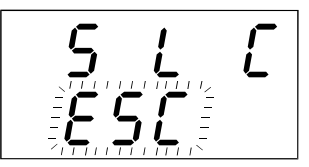

 5) **мигание «ESС»:** - «короткое нажатие» на кнопку — переход в окно «2»; - «длинное нажатие» на

кнопку — переход в окно «1»

- S подрежим «Ввод нижней границы превышения скорости»;
- L подрежим «Просмотр введённого значения коэффициента k»;
- C подрежим «Ввод кода доступа»;
- ESC выход из режима «Программирование» и переход в режим «Работа, фаза 1».

Рисунок 4.10 — Процедура выбора подрежима «Ввод кода доступа»

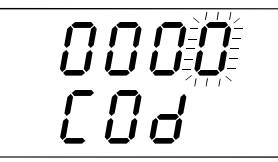

#### 1) **мигание младшего разряда:**

- «короткое нажатие» на кнопку — переход на следующий разряд;

- удерживание кнопки в нажатом состоянии увеличение значения разряда

- после изменения значения третьего разряда «короткое нажатие» на кнопку — переход в окно «2»

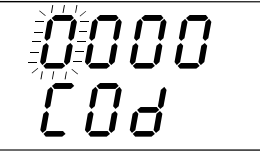

2) **мигание старшего раз-**

- «короткое нажатие» на кнопку — переход в окно

- удерживание кнопки в нажатом состоянии увеличение значения раз-

**ряда:**

«3»;

ряда

#### 3) **мигание «COd»:**

- «короткое нажатие» на кнопку — повторный ввод значения «кода доступа» (переход в окно «1»); - «длинное нажатие» на кнопку — переход в окно «4», если «код доступа» введён верно, или переход в окно «5», если «код доступа» введён неверно

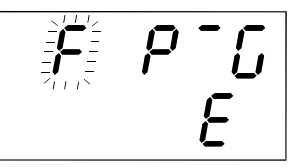

#### 4) **мигание «F»:**

- «короткое нажатие» на кнопку — переход на выбор следующего подрежима;

- «длинное нажатие» на кнопку — переход в подрежим «F»

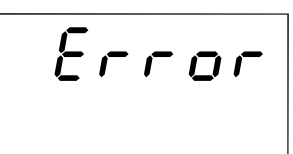

 5) **код доступа введён неверно:**

- сообщение должно высвечиваться на 5 с и далее переход в окно «4» рисунка 4.10

- 0000 четыре разряда для ввода значения атрибута «Код доступа»; значение кода доступа («COd») «0000» соответствует значению по умолчанию;
- COd обозначение атрибута «Код доступа» (диапазон «COd» 0000…9999; изменение значения «COd» происходит с шагом «1» — во всех разрядах);
- F подрежим «Ввод коэффициента k методом прямого измерения» (наличие верхнего индекса является признаком активизации коэффициента k в подрежиме «F»);
- $P^-$  подрежим «Ввод коэффициента k полученного расчётным путём (наличие верхнего индекса « $P^-$ » является признаком активизации коэффициента k в подрежиме «P»; активизация «P» выполнена по умолчанию);
- G подрежим «Изменение кода доступа»;

Е — выход в режим «Работа».

Рисунок 4.11 — Окна ввода значения атрибута «Код доступа»

#### *4.2.13 Подрежим «Ввод коэффициента «k» методом прямого измерения*

4.2.13.1 Доступ к процедуре ввода значения коэффициента «k» методом прямого измерения осуществляется через подрежим «Ввод кода доступа» (см. рисунок 4.10, 4.11). После ввода кода доступа в окне «4» рисунка 4.11 выбрать подрежим «F».

4.2.13.2 Подрежим «F» включает операцию — «Измерение коэффициента k». Выполнение операции «Измерение коэффициента k» производится в соответствии с рисунком 4.12.

4.2.13.3 Выполнение операций по 4.2.13.2 приводит к активизации коэффициента «k» подрежима «F».

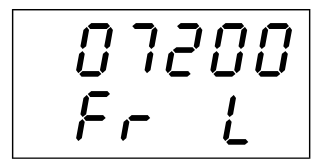

#### 1) **просмотр коэффициента «Fr»:**

- «короткое нажатие» на кнопку — переход в окно — «Fr»=00000; «2» с обнулением значения «Fr»;

окне «1»

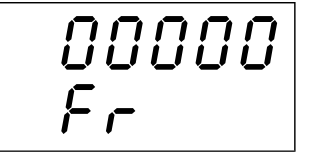

#### 2) **измерение коэффициента «k»:**

- исходное состояние окна

- «длинное нажатие» на импульсов на нормирокнопку — переход в окно ванном участке пути дли-«3» со значением «Fr» в ною в 1 км, а после пре-- после старта автомобиля начинается счёт входных кращения движения авто-окно «4» мобиля — останов счёта; - «короткое нажатие» переход в окно «3»

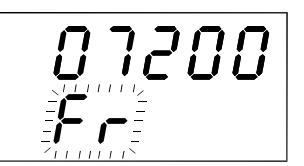

запрета счёта импульсов): «2» (повторный счёт входных импульсов); - «длинное нажатие» на казаны условно) кнопку — запись коэффициента «Fr» и переход в

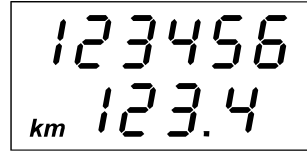

3) **мигание «Fr»** (признак 4) **режим «Работа, фаза 1»:** 

- «короткое нажатие» на ППС должен работать с кнопку — переход в окно коэффициентом «k», введённом в окне «3» (значения параметров по-

- 07200 введённое значение коэффициента «Fr», значение «Fr» показано условно;<br>00000 значение «Fr» обнулено;
- значение «Fr» обнулено;
- 25000 измеренное значение коэффициента «Fr» на нормированном участке пути 1 км (значение «Fr» показано условно); диапазон измеряемых значений «Fr» — 0…65536 (окно «2»), при достижении максимального значения отсчёт начинается с нуля со значащими нулями; диапазон вводимых значений «Fr» — 2400…25000 (если в окне «2» значения «Fr» — 00000…02400, то в окне «3» должно высветиться значение 2400; если в окне «2» значения «Fr» — 25000…65536, то в окне «3» должно высветиться значение 25000;);
- Fr обозначение коэффициента «k» в подрежиме «F»;
- L признак коэффициента «k», введённого ранее

Рисунок 4.12 — Окна выполнения операции «Измерение коэффициента k»

### *4.2.14 Подрежим «Ввод коэффициента k полученного расчётным путём»*

4.2.14.1 Доступ к процедуре «Ввод значения коэффициента k, полученного расчётным путём», осуществляется лишь через подрежим «Ввод кода доступа» (см. рисунок 4.10, 4.11). После ввода кода доступа в окне «4» рисунка 4.11 выбрать подрежим «P».

4.2.14.2 Подрежим «P» включает операцию — «Ввод значения коэффициента k полученного расчётным путём». Выполнение операции должно производиться в соответствии с рисунком 4.13.

4.2.14.3 Выполнение операции по 4.2.14.2 приводит к активизации коэффициента «k» подрежима «P».

07200 **ON 1200** 07200 123456  $km$ 1) **мигание младшего** 2) **мигание старшего раз-**3) **мигании «PuL»:** 4) **режим «Работа, фаряда: разряда:** - «короткое нажатие» на **за 1»:**  ППС должен работать с - «короткое нажатие» на - «короткое нажатие» на кнопку — переход в окно кнопку — переход к измекнопку — переход в ок-«1» (повторный ввод знакоэффициентом «k», ввечения коэффициента нению следующего разря-но «3»; дённом в окне «3» - удерживание кнопки в «PuL»); (значения параметров пода; - удерживание кнопки в нажатом состоянии — - «длинное нажатие» на казаны условно) кнопку — запись коэффинажатом состоянии — увеличение значения разувеличение значения раз-ряда циента «PuL» и переход в ряда; окно «4» - после изменения четвёртого разряда «короткое нажатие» на кнопку — переход в окно «2»

7200 — вновь введённое значение коэффициента (значение «PuL» показано условно) — окно «3», по умолчанию (окно «1») — 7200; диапазон вводимых значений «PuL» — 2400…25000 (если в окне «3» значения «PuL» — 00000…02400, то в окне «4» должно высветиться значение 2400; если в окне «3» значения «PuL» — 25000…65536, то в окне «4» должно высветиться значение 25000).

PuL — обозначение коэффициента «k» в подрежиме «P»;

Рисунок 4.13 — Окна выполнения операции «Ввод значения коэффициента k полученного рас-

чётным путём»

### *4.2.15 Подрежим «Изменение кода доступа»*

4.2.15.1 Процедура изменение кода доступа состоит из операций:

- ввод существующего кода доступа;
- ввод нового кода доступа в виде четырёхзначного числа.

4.2.15.2 Операция «Ввод существующего кода доступа» выполняется в соответствии с 4.2.12. При правильном вводе кода доступа происходит переход в окно «1» рисунка 4.14.

4.2.15.3 Операция «Ввод нового кода доступа в виде четырёхзначного числа» состоит из выбора подрежима «G» (см. окна «1»…«3» рисунка 4.14) и ввода нового кода доступа (см. окна «1»…«3» рисунка 4.15). В окне «1» рисунка 4.15 высветится ранее введённый код доступа. Ввод нового значения кода доступа производится с помощью кнопки «Управление» в соответствии с рисунком 4.15.

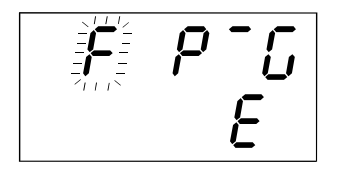

- «короткое нажатие» на кнопку — переход в ок-

1) **мигание «F»:**

но «2»

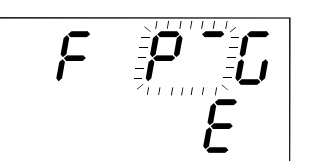

- «короткое нажатие» на кнопку — переход в ок-

- «длинное нажатие» на кнопку — переход в ок-

2) **мигание «P¯»:**

но «3»;

но «1»

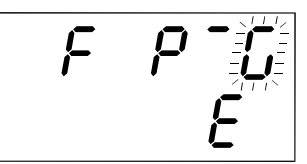

- «короткое нажатие» на кнопку — переход в ок-

- «длинное нажатие» на кнопку — переход в окно «1» рисунка 4.15

3) **мигание «G»:**

но «4»;

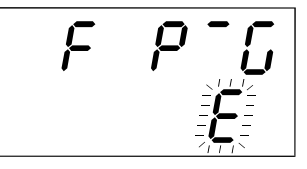

4) **мигание «E»:** - «короткое нажатие» на кнопку — переход в окно «1»; - «длинное нажатие» на кнопку — переход в режим «Работа, фаза 1»

(см. рисунок 4.2)

- F подрежим «Ввод коэффициента k методом прямого измерения» (наличие верхнего индекса является признаком активизации коэффициента k в подрежиме «F»);
- $P^{-}$  подрежим «Ввод коэффициента k полученного расчётным путём (наличие верхнего индекса « $P^{-}$ » является признаком активизации коэффициента k в подрежиме «P»; активизация «P» выполнена по умолчанию);
- G подрежим «Изменение кода доступа»;
- Е выход в режим «Работа, фаза 1».

Рисунок 4.14 — Процедура выбора подрежима «Изменение кода доступа»

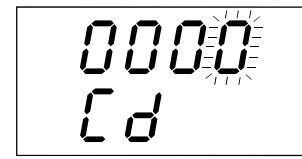

1) при мигании младшего 2) при мигании старшего разряда «короткое нажатие» на кнопку «Управление» приводит к переходу ние» приводит к переходу на следующий разряд, а удерживание кнопки в нажатом состоянии — *к* нии — *к увеличению знаувеличению значения разряда*

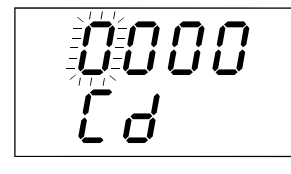

разряда «короткое нажатие» на кнопку «Управлев окно «3», а удерживание кнопки в нажатом состоя*чения разряда*

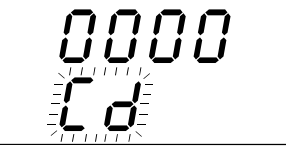

роткое нажатие» на кнопку та 1»; значения парамет-«Управление» приводит к ров показаны условно повторному вводу значения «Cd», а «длинное нажатие» — к окну «4»

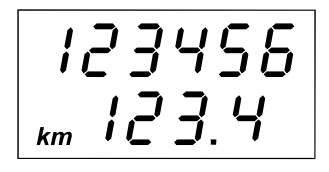

3) при мигании «Cd» «ко- 4) окно подрежима «Рабо-

- 0000 четыре разряда для ввода значения атрибута «Код доступа»; не рекомендуется вводить одинаковые цифры во все четыре разряда;
- Cd обозначение атрибута «Изменение кода доступа» (диапазон «Cd» 0000…9999; изменение значения «Cd» происходит с шагом «1» — во всех разрядах).

Рисунок 4.15 — Окна изменения значения атрибута «Изменение кода доступа»

## **4.3 Режим «Самотестирование»**

4.3.1 Вход в режим «Самотестирование» производится из режима «Работа, фаза 0» при переводе замка выключателя приборов и стартера автомобиля в положение «Включено» с одновременным «длинным нажатием» на кнопку «Управление».

4.3.2 Режим «Самотестирование» включает следующие операции:

- а) принудительная установка стрелочного указателя «Скорость» в положение ниже начальной отметки шкалы, максимально 5° (длительность не более 10 с):
	- 1) стрелочный указатель «Скорость» передвигается от исходного положения на угол не превышающий числовую отметку шкалы «60 км/ч», а затем возвращается в положение ниже начальной отметки (максимально 5°);
	- 2) экран ЖКИ ничего не отображает (см. рисунок 4.16);
	- 3) сигнализатор «Превышение скорости» выключен.
- б) проверка основных элементов ППС (длительность не более 10 с):
	- 1) стрелочный указатель «Скорость» передвигается из положения ниже начальной отметки (максимально 5°) в положение ниже конечной отметки шкалы (не нормируется), а затем возвращается в положение ниже начальной отметки (максимально 5°);
	- 2) на всех знакоместах ЖКИ обеих строк появляется символ «8», а также символ «km» (см. рисунок 4.17);
	- 3) сигнализатор «Превышение скорости» включен;
- в) переход в режим «Работа, фаза 1» и индицирование параметров в соответствии с 4.1.3.

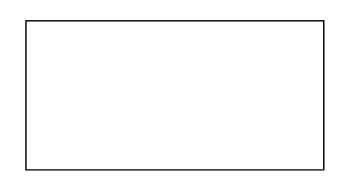

Рисунок 4.16 — Вид ЖКИ при самотестировании ППС: экран погашен

| 888888 |
|--------|
| RRK 6  |

Рисунок 4.17 — Вид ЖКИ при самотестировании ППС: экран включен

## **4.4 Режим «Авария»**

4.4.1 ППС переходит в режим «Авария» из любого другого режима при условии, если величина напряжения бортовой сети стала больше  $U_k$ , где  $U_k = (36 \pm 3)$  В.

4.4.2 В режиме «Авария» стрелочный указатель «Скорость» остаётся в том положении, в котором он находился перед входом в режим «Авария», а на ЖКИ не выводится информация (см. рисунок 4.18), а световой сигнализатор «Превышение скорости» должен гаснуть (если он до этого находился в состоянии «Включено»).

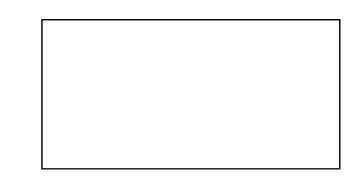

Рисунок 4.18 — Вид ЖКИ в режиме «Авария»

4.4.3 Выход ППС из режима «Авария» и переход в режим «Работа, фаза 1» происходит автоматически как только величина напряжения бортовой сети становится меньше  $U_k$ . При этом стрелочный указатель «Скорость» устанавливается вначале в положение ниже начальной отметки шкалы (максимально 5°), а затем — в положение, адекватное сигналу с датчика. Далее индицирование параметров происходит в соответствии с 4.1.3.

## **5 ТЕХНИЧЕСКОЕ ОБСЛУЖИВАНИЕ ИЗДЕЛИЯ**

## **5.1 Профилактические работы**

5.1.1 Профилактические работы производятся лицами, непосредственно эксплуатирующими ППС, для обеспечения его работоспособности в течение эксплуатации.

5.1.2 Профилактические работы включают в себя:

а) проверку комплектности;

б) осмотр внешнего состояния;

в) тестирование ППС.

5.1.3 Проверка комплектности проводится путём сличения комплекта ППС с паспортом.

5.1.4 Осмотр внешнего состояния проводится не реже одного раза в 12 месяцев. При осмотре проверяется:

- а) наличие и целостность ЖКИ, стрелки, кнопки;
- б) отсутствие видимых механических повреждений защитного стекла;
- в) наличие и целостность соединителей, чистота контактов соединителей;
- г) наличие и целостность пломбировочной этикетки.

Операции по 5.1.4в), 5.1.4г) выполняются перед очередной поверкой после демонтажа ППС из приборной панели автомобиля.

5.1.5 Тестирование ППС производится в соответствии с 4.3 настоящего документа.

5.1.6 Если при выполнении 5.1.3…5.1.5 обнаружено несоответствие, то ППС признаётся не пригодным для дальнейшей эксплуатации и направляется в ремонт.

Ремонт ППС допускается лишь на предприятии-изготовителе по ремонтной технологии.

## **6 ПОВЕРКА ППС**

6.1 Периодическая поверка ППС должна производиться с периодичностью не реже чем один раз в 2 года в соответствии с документом «Прибор показывающий спидометра. Методика поверки. АДИГ.453891.012 Д».

# **7 ХРАНЕНИЕ И ТРАНСПОРТИРОВАНИЕ**

7.1 Условия хранения по группе 4 (Ж2) в соответствии с ГОСТ 15150—69 в упаковке предприятия-изготовителя. Консервация — по ГОСТ 9.014—78.

7.2 Складирование при хранении допускается производить до четырёх рядов.

7.3 Транспортирование ППС можно производить любыми видами наземного и водного транспорта на любые расстояния в крытых транспортных средствах.

7.4 Условия транспортирования в части воздействия климатических факторов группа 4 (Ж2) в соответствии с ГОСТ 15150—69, а в части воздействия механических факторов —группа С в соответствии с ГОСТ 23216—78.